YouTube offers translation of subtitles in a variety of languages. Click the **icon at the bottom of** the video:

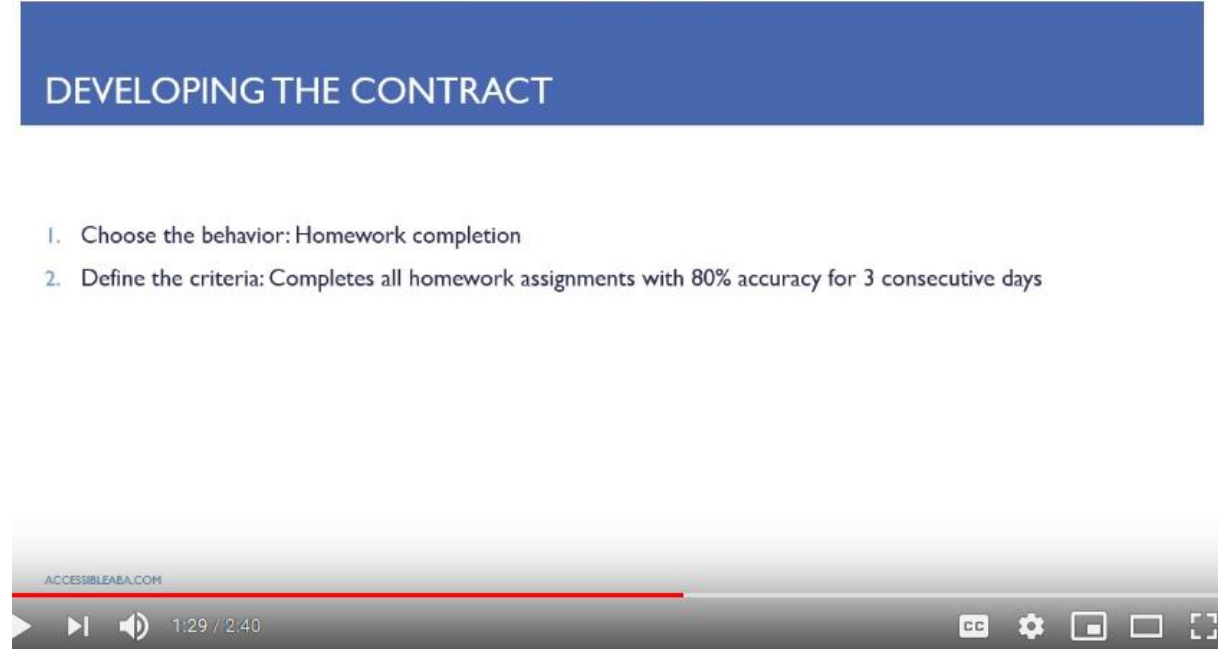

Once captions are turned on, select the  $\frac{\phi}{\phi}$  from the options at the bottom:

## DEVELOPING THE CONTRACT

- 1. Choose the behavior: Homework completion
- 2. Define the criteria: Completes all homework assignments with 80% accuracy for 3 consecutive days

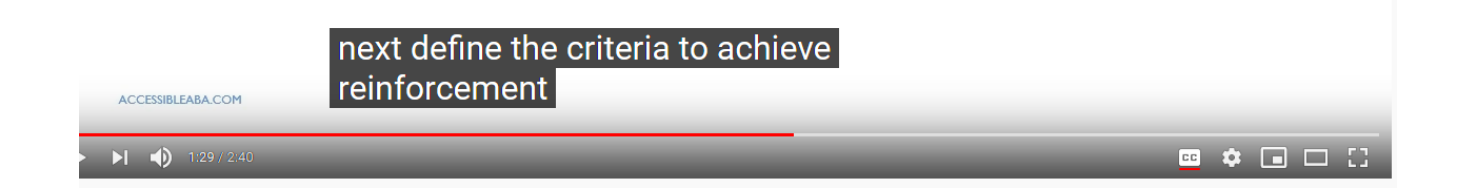

Click on Subtitles:

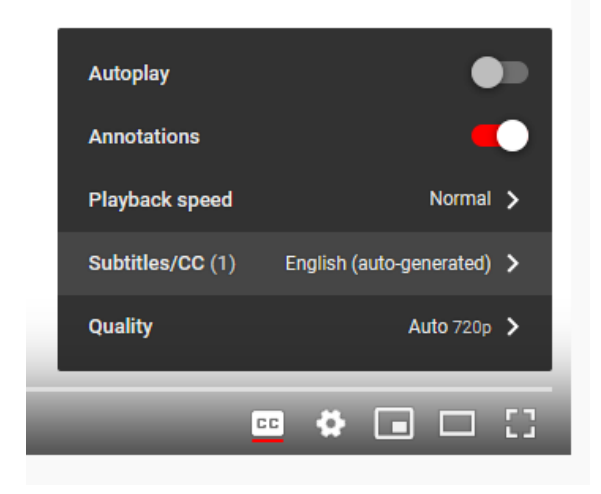

Click on Auto-translate:

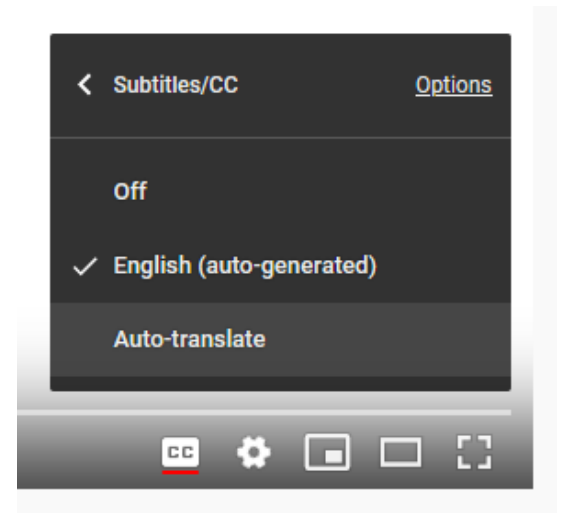

Select your language of choice:

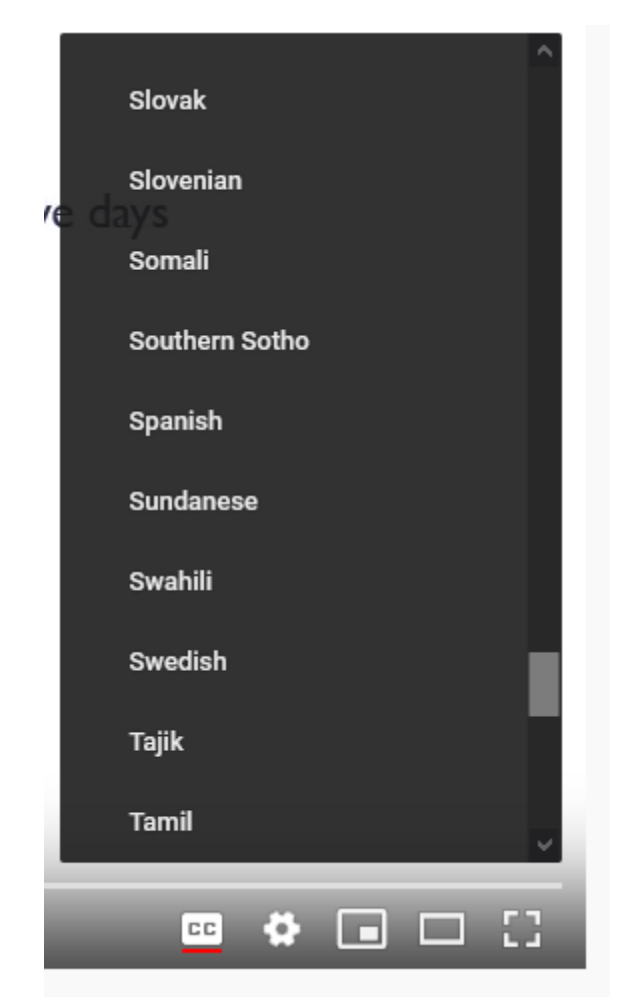